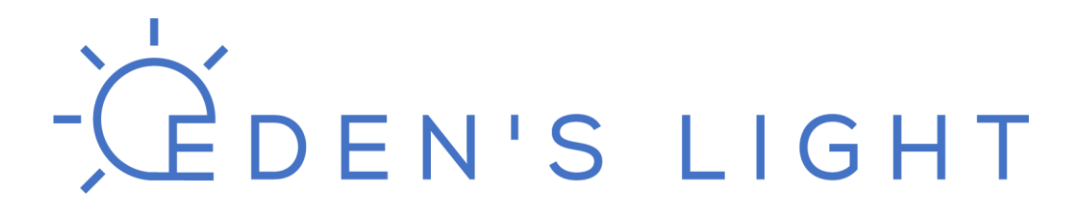

### PRODUCT INFORMATION

Description: Wi-Fi Reversing Camera EL305

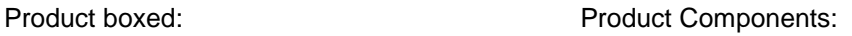

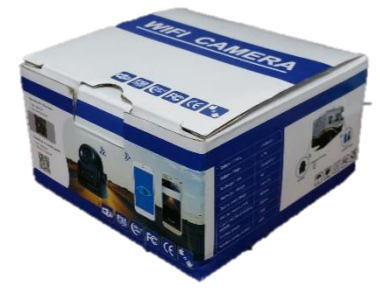

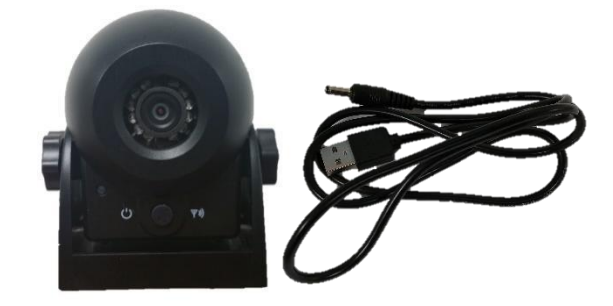

### **Specifications and description:**

HD Colour Image.

Infra-Red night vision lighting offering up to 30ft vision in the dark.

Magnetic & Velcro Attachment – No hardware needed.

Rechargeable built in battery.

Free software to support iOS / Android.

Transmits data from camera to phone via Wi-Fi, which is faster and more reliable than Bluetooth.

Waterproof.

Incredibly easy to set up, no drilling, wires, cable splicing or technical experience necessary.

Can be used anywhere globally – does not require any internet connectivity.

Useful for monitoring livestock being transported, reversing trailers, caravans, boats etc.

### **Technical Spec:**

Battery Voltage: 3.7V

Battery Life – 4.5 Hours

Wireless communication: Wi-Fi

Waterproofing: IP68 Weather proof

Compatible with iOS / Android only.

Wi-Fi Distance – 30m (line of sight)

### CDEN'S LIGHT

### **Using the Device**

Please ensure the product is fully charged before use to ensure optimal performance. Included in the box is 1x USB charging cable which is compatible with USB Car adaptors which plug into a cigarette lighter port, laptops or other USB charging ports available. The battery should take around 4 hours to fully charge.

### **You will need a Wi-Fi Enabled Smartphone or Tablet to use this camera (not included)**

When plugged in, the LED on the device will glow red.

When switched on, the LED on the device will glow blue.

---------------------------------------------------------------------------------------------------------------------------------------

### **Quick Set Up Guide:**

**Please note:** The software provided with this camera is bespoke, and is not obtainable from the Play Store (Android).

To obtain the software, you will first need to download a QR or Barcode Scanner for your device.

Please see below links for free applications which will scan QR codes if you **do not already have a scanner app on your device.** 

<https://itunes.apple.com/us/app/quick-scan-qr-code-reader/id483336864?mt=8> **– iOS**

[https://play.google.com/store/apps/details?id=me.scan.android.client&hl=en\\_GB](https://play.google.com/store/apps/details?id=me.scan.android.client&hl=en_GB) **– Android**

### **Installing Software:**

To install the software for the Camera, you will need to open the QR Code / Barcode scanner on your mobile device or tablet, and fit the below images within the frame.

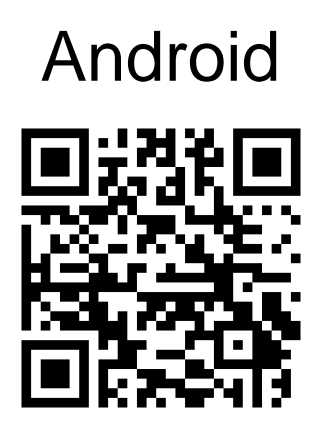

### Android iOS (iPhone/iPad)

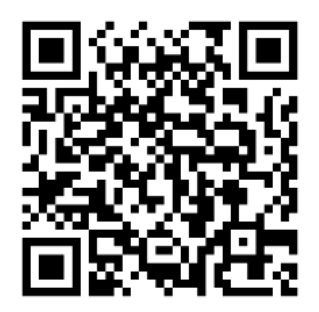

When the code has been scanned, click on the link which will take you to the installer page. See below the separate instructions for Android / iOS.

## COEN'S LIGHT

### **Android Setup:**

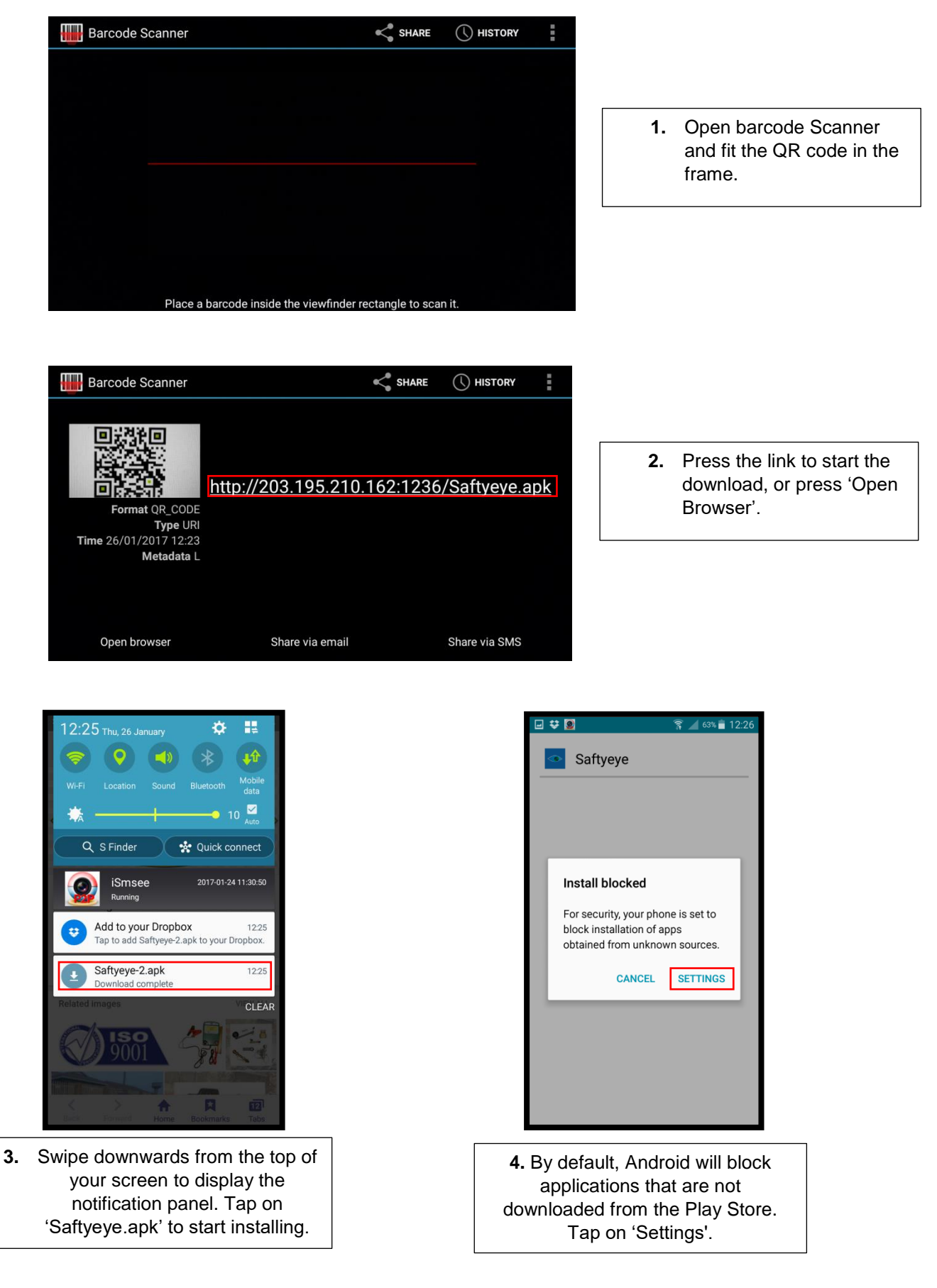

## COEN'S LIGHT

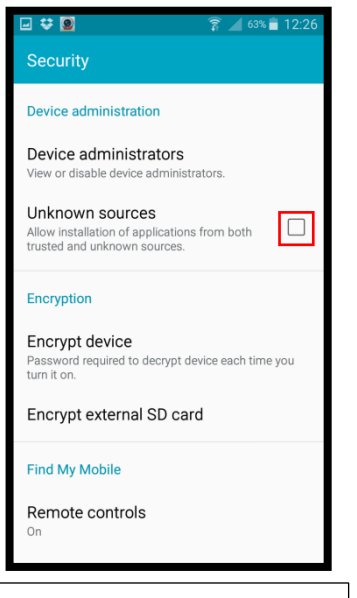

**5.** Tap the box next to Unknown Sources to allow the installation to run.

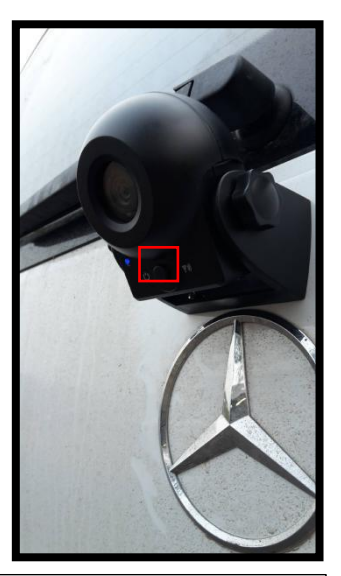

**8.** Mount the camera in the desired location on your vehicle using the magnet or adhesive Velcro (provided), and ensure that the device is switched ON by pressing the middle button (see red square) until the blue LED is lit.

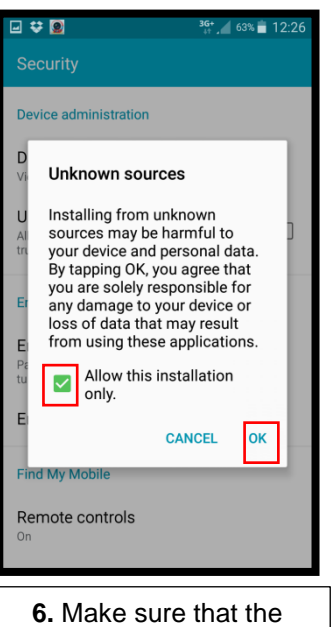

tickbox next to 'Allow this installation only' is checked, and press ok.

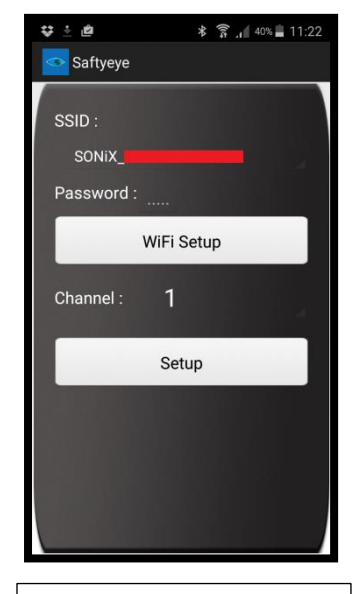

**9.** Open the SaftyEye application on your mobile / tablet device and tap Wi-Fi settings. The software will then auto-configure your camera.

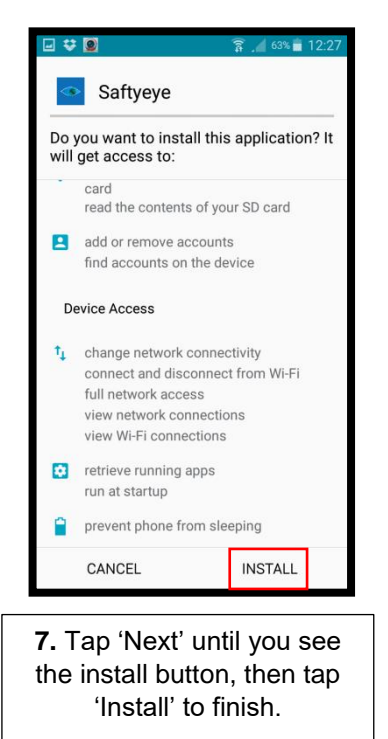

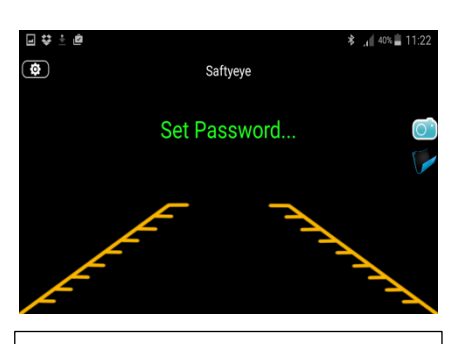

**10.** SaftyEye will display this message for a few seconds while it configures your camera.

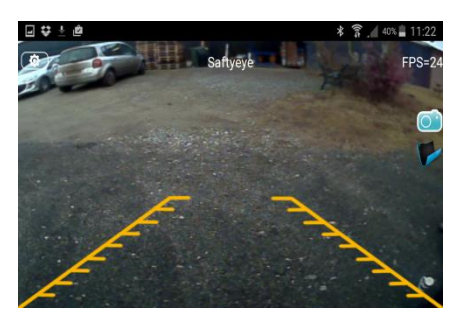

**11.** Your device is now ready to use.

# COEN'S LIGHT

### **iPhone / iPad Setup**

1. Open QR / Barcode Scanner and fit the QR code in the frame.

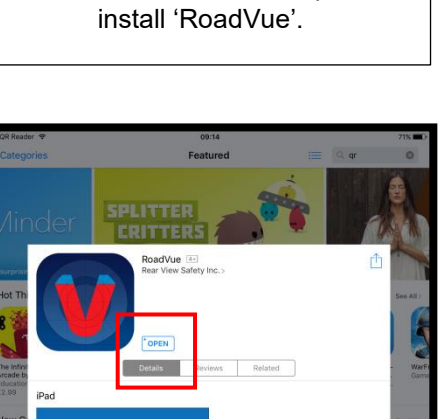

2. Scan the QR code in this Manual and tap to

- 3. Press the Home button and open 'Settings'.
- Turn on the WiFi Camera.

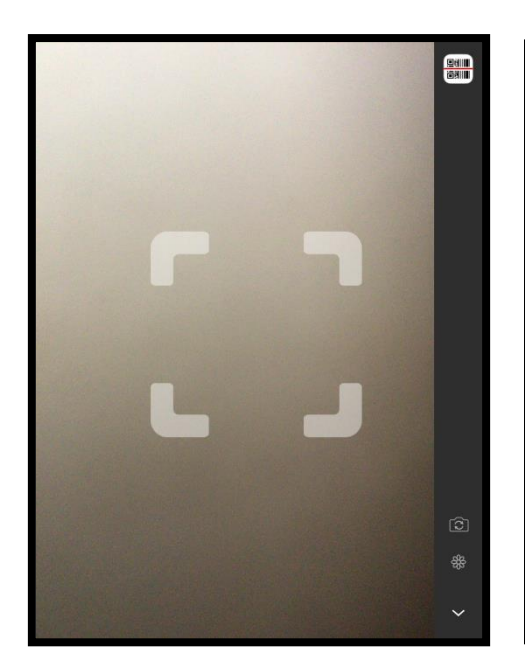

- 4. Switch on WiFi, and connect to 'SONIX\_XXXXXXXXXX' (Unique digits for each camera) it will say no internet connection (this is normal)
- 5. Press the home button and then open the RoadVue app.
- - 6. Press the home button and then open the RoadVue app.

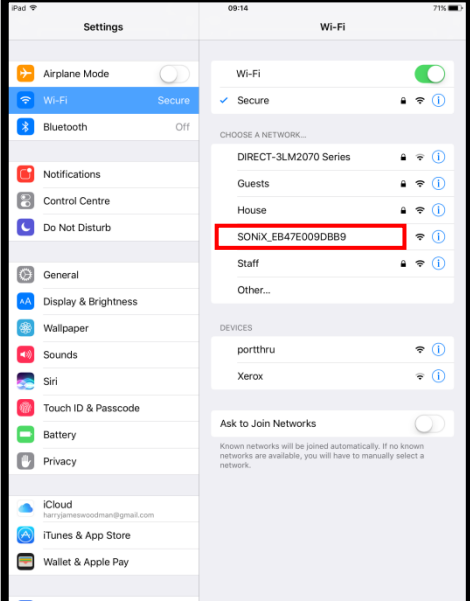

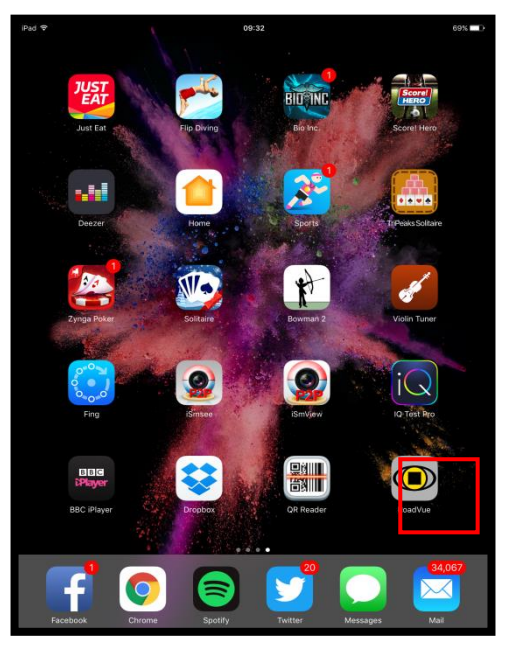

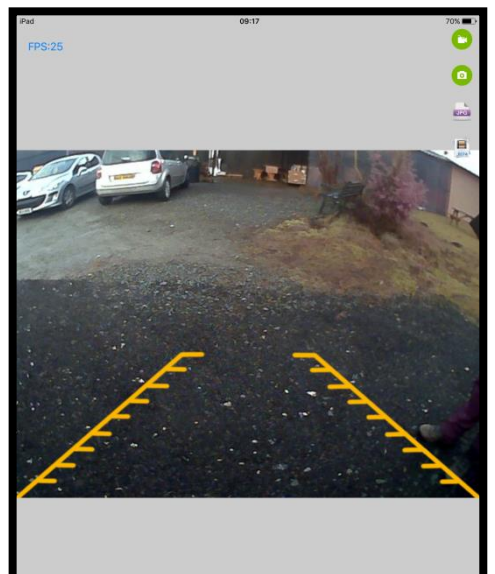